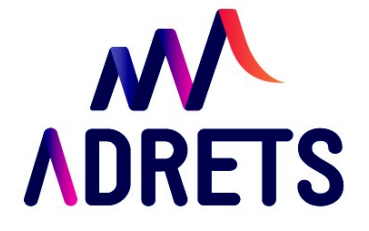

## **ACCUEIL ET ORGANISATION DE MODULES DE FORMATION EN FOAD**

# LIJLI Guide<br>thématique

Novembre 2015

www.adrets-asso.fr

# TABLE DES MATIÈRES

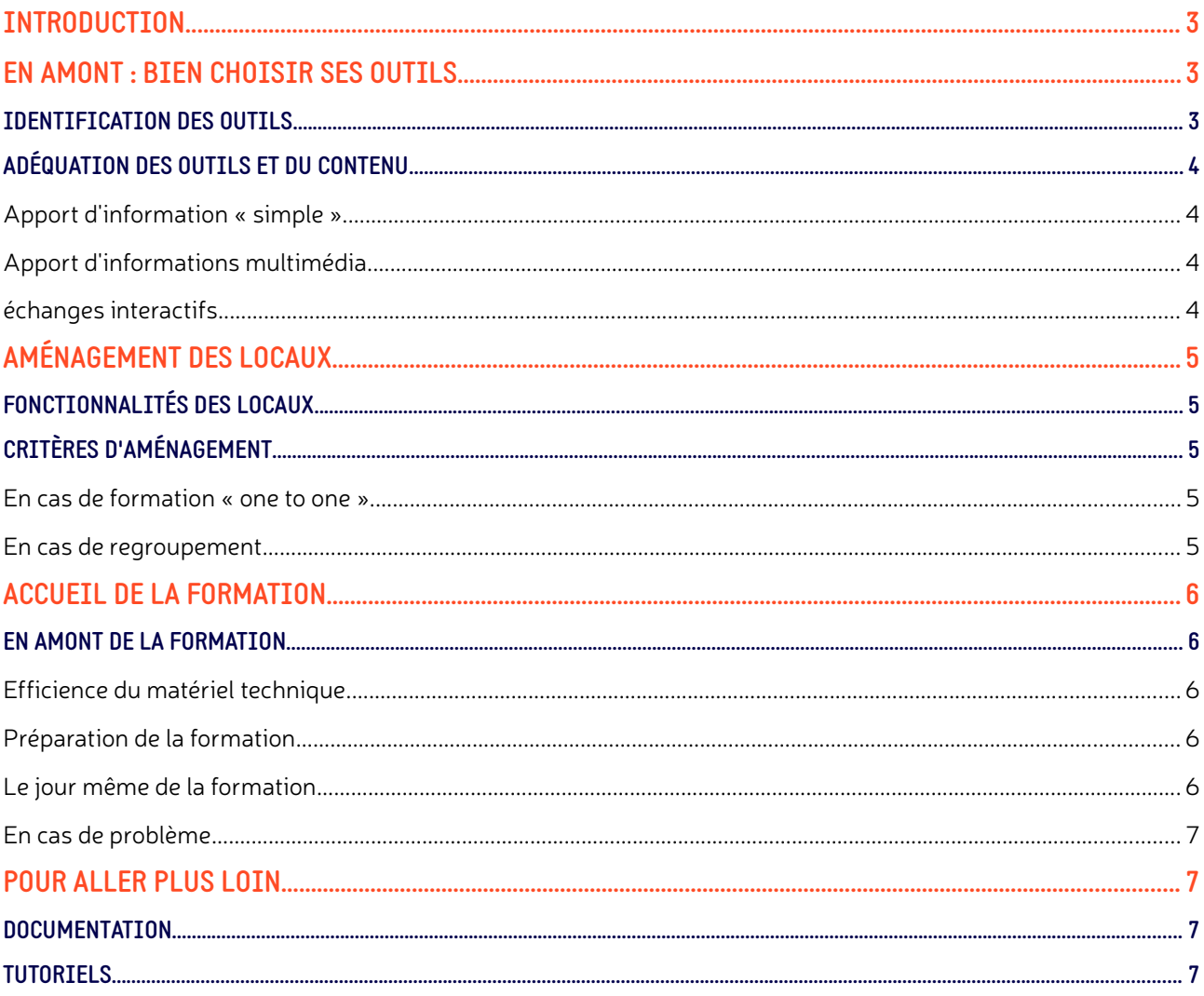

# <span id="page-2-2"></span>**INTRODUCTION**

Dans le cadre du projet « Expérimentation d'une plateforme coordonnée d'organismes de formation autour de la FOAD » menée entre 2013 et 2015 par l'ADRETS, l'association posait comme hypothèse que l'accueil de modules de formation en FOAD dans les points d'accueil du réseau (RSP, ERIC, etc.) permettrait de soulever un certain nombre de problématiques intrinsèques à la FOAD (validation de la présence de l'apprenant, accompagnement à l'utilisation de l'informatique et aux outils numériques en cas de difficulté, etc.).

Le projet a ainsi permis d'identifier un certain nombre de prérequis pour accueillir et organiser au mieux des modules de formation FOAD.

# <span id="page-2-1"></span>**EN AMONT : BIEN CHOISIR SES OUTILS IDENTIFICATION DES OUTILS**

<span id="page-2-0"></span>L'ADRETS a souhaité mettre en avant l'utilisation d'outils « à portée de tous » et parfois déjà même dans le quotidien des formateurs et des apprenants afin de dépasser la barrière financière (un investissement lourd est parfois nécessaire pour accéder aux plateformes clés en main) et technique (outils accessibles sans un accompagnement très poussés). Il convient tout de même de préciser que le projet a révélé la nécessité de réaliser un ou plusieurs modules en amont de la formation réservés à la prise en main des outils afin de garantir une égale connaissance et maîtrise de l'ensemble des apprenants pour n'en pénaliser aucun.

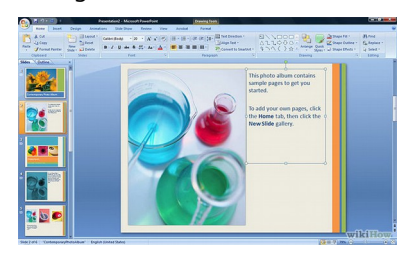

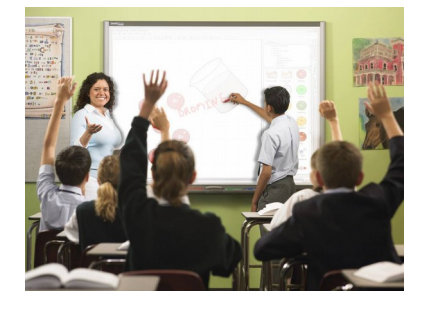

### Le diaporama

C'est un outil déjà largement usité dans les rangs des formateurs.

Celui-ci peut être une réelle valeur ajoutée dans l'élaboration d'un contenu de formation à distance en intégrant des animations, des vidéos, des évaluations, etc. Il permet aux apprenants situés à distance de suivre le propos d'un formateur, en visio par exemple.

- → **Logiciels en local** : Windows, Libre et Open office, etc.
- →**Applications en ligne** : Prezi, Google drive, etc.

### Le tableau blanc interactif

Le TBI demande un investissement à l'achat (à partir de 800 € pour la barre mobile, sans vidéoprojecteur et tableau blanc). Mais il permet d'apporter de l'interaction dans les modalités synchrones sans bouleverser complètement les habitudes du formateur s'il a l'habitude de beaucoup écrire au tableau. Les logiciels accompagnant les tableaux blancs ouvrent de multiples possibilités en offrant la possibilité de construire directement son cours (équivalence du diaporama). C'est un outil très pertinent si une partie des apprenants sont en présentiel et une autre partie à distance pour garder l'interaction du présentiel tout en intégrant les apprenants à distance à la dynamique de groupe.

- → **Logiciels en local** : Mimio studio, Speechi, etc.
- →**Applications en ligne** : Prezi, Google drive, etc.

### La visio et le tchat

Les modalités de discussion synchrone, tant via la visio que par le tchat, permettent d'interagir en direct avec le formateur et éventuellement, les autres apprenants.

Associée au tableau blanc, la visio permet de reproduire la classe virtuellement en offrant aux formateurs et aux apprenants une

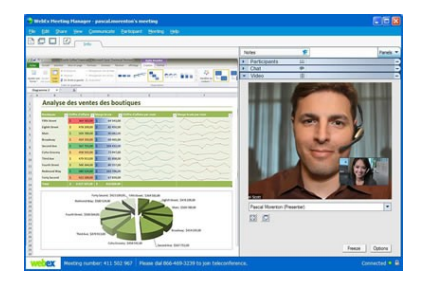

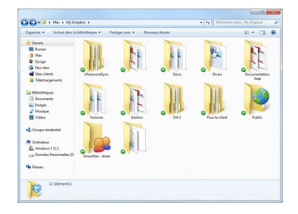

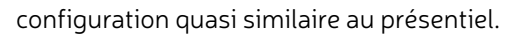

→ **Logiciels en local** : Jitisi, Skype, etc.

→**Applications en ligne** : Hello (Mozilla), Flashmeeting, etc.

#### Plateforme en ligne

La mise à disposition des ressources est élément important d'un dispositif FOAD. Aujourd'hui, plusieurs solutions payantes de stockage existent, qui offrent à peu près toutes une version gratuite avec un espace limité de stockage mais qui peut suffire si chaque formateur créé son espace personnel.

- → **Logiciels en local** : Dropbox, OneDrive, etc.
- →**Applications en ligne** : Google Drive, etc.

#### Outils collaboratifs

Les travaux communs entre apprenants peuvent être un support pertinent de formation. Des applications en ligne permettent l'écriture collaborative avec modification en direct. Ce peut être également le support de prise de notes collaborative pendant un cours. Ces espaces offrent parfois des possibilités d'évaluation via un formulaire (questionnaire). →**Applications en ligne** : Framapad, Google Drive, etc.

### <span id="page-3-3"></span>**ADÉQUATION DES OUTILS ET DU CONTENU**

Une formation en visio ne doit pas excéder une demie journée en continu pour garantir la réceptivité des apprenants. Une formation d'une journée peut néanmoins être prévue si le contenu prévoit un ensemble d'exercices en autonomie avec des temps entrecoupés en visio pour les corrections ou un apport théorique, ou encore des temps de travail en groupe en cas de regroupements.

### <span id="page-3-2"></span>**APPORT D'INFORMATION « SIMPLE »**

Un logiciel de visioconférence assez simple permettant aux différents participants de se voir et de communiquer suffit largement, compte tenu du fait que des applications supplémentaires ne sont pas nécessaires (partage de documents, prise de main, support diaporama etc.). Les équipements seront constitués de matériels de visiocommunication de base (micro, caméra, haut-parleurs, ordinateurs) avec éventuellement des périphériques tels qu'un vidéoprojecteur et autres selon les besoins. Le mode de visioconférence exigé est le mode multipoint (nécessitant un logiciel intégrant cette fonctionnalité) *(cf le document Usages de la visiocommunication et recommandations d'équipement)* et le système de visioconférence de salle est conseillé dès qu'il y a regroupement de plusieurs personnes sur un même point.

### <span id="page-3-1"></span>**APPORT D'INFORMATIONS MULTIMÉDIA**

Dans ce cas, il s'agira des mêmes dispositifs que précédemment, auxquels s'ajoute la nécessité d'un logiciel spécifique (windows, open ou libre office, prezi, google drive, etc.), permettant de présenter des diaporamas via le partage d'écran. La diaporama permet de soutenir l'attention des participants distants mais nécessite une maîtrise de l'outil par l'orateur. Attention : Le diaporama mobilisant de la bande passante diminue souvent la qualité vidéo.

### <span id="page-3-0"></span>**ÉCHANGES INTERACTIFS**

Le «tchat» permet de prendre l'avis rapide de tous les sites participants. Cela permet aussi aux sites distants de demander la parole sans interrompre les autres. Dans le cas où il y a de nombreux participants, on peut faire des sous groupes qui travaillent hors connexion et on met ensuite en commun les synthèses de chacun. On peut enfin demander des expressions écrites individuelles préalables, qui sont ensuite lues : cela permet d'éviter les interventions trop longues ou confuses. Si la réunion concerne plus de deux sites, ne pas oublier de disposer d'un logiciel permettant la transmission entre plusieurs sites. Certaines formations peuvent nécessiter un suivi à distance par le formateur du travail fait par les stagiaires ou à l'inverse une démonstration en ligne de la manière de faire : un dispositif de visio-communication avec prise en main à distance est alors nécessaire.

# <span id="page-4-4"></span>**AMÉNAGEMENT DES LOCAUX FONCTIONNALITÉS DES LOCAUX**

<span id="page-4-3"></span>Les locaux doivent répondre aux objectifs fixés et de la méthode pédagogique qui sera appliquée. En fonction du type de formation (« one to one », regroupements, etc.), on choisira une salle répondant aux besoins en terme de fonctionnalités, de disposition et d'aménagement. Le choix du lieu comporte aussi celui des fonctionnalités des matériels et des logiciels lesquels devront répondre à la méthode et au type de réunion choisi *(cf le document Usages de la visiocommunication et recommandations d'équipement),* tout comme une bande passante suffisante suivant les différents médiums employés.

Il est nécessaire de s'assurer que les dispositifs respectifs présents sur chaque lieu soient compatibles entre eux. Certains logiciels ne sont compatibles qu'entre eux (système privés propriétaire / système web ouverts).

### <span id="page-4-2"></span>**CRITÈRES D'AMÉNAGEMENT**

### <span id="page-4-1"></span>**EN CAS DE FORMATION « ONE TO ONE »**

Que l'apprenant soit seul face au formateur ou avec des collègues également en visio sur d'autres sites, la disposition restera la même pour chaque apprenant :

- Un espace isolé (voire confidentiel selon le contenu de la formation) pour l'apprenant, face à la caméra.
- Un micro casque afin de garantir la bonne écoute et la bonne transmission des échanges.
- Un accès aux logiciels de traitement et à internet afin de garantir l'interactivité en cas d'exercices et/ou de coproduction de documents.

### <span id="page-4-0"></span>**EN CAS DE REGROUPEMENT**

Les formations peuvent susciter des regroupements entre plusieurs apprenants qui peuvent se retrouver en visio, répartis sur plusieurs sites.

- Si le formateur accompagne un des regroupements, un espace lui sera réservé, face à la caméra, sans pour autant tourner le dos aux autres participants,
- Les tables incurvées, en demi-cercle ou en forme de V,
- Le système de visioconférence doit être placé à l'extrémité de la salle de réunion afin que toutes les personnes se trouvant autour de la table soient visibles sur le moniteur,
- Le microphone de table doit être placé à au plus un mètre des participants et à au moins deux mètres du système de visioconférence,
- La caméra de visioconférence ne doit pas être positionnée face à une fenêtre pour éviter le contre-jour,
- Pour une isolation phonique optimale, le système de visioconférence doit être éloigné de tout système d'air conditionné,
- La retransmission sur grand écran à partir d'un vidéo projecteur est souhaitable s'il y a beaucoup de participants.
- Les stores doivent être fermés afin d'empêcher les rayons lumineux directs d'atteindre la lentille de la caméra et de réduire les effets d'ombres lors de la visioconférence,
- Les murs de fond doivent être de couleur uniforme blanc, gris de préférence et non réfléchissante. Il est également fortement conseillé d'éviter les rayures et motifs.
- Afin d'assurer un éclairage homogène, la combinaison d'éclairage plafond et d'éclairage mural est recommandée pour une visioconférence. Baisser la lumière ambiante qui assombrit et ternit les visages

# <span id="page-5-4"></span>**ACCUEIL DE LA FORMATION EN AMONT DE LA FORMATION**

### <span id="page-5-3"></span><span id="page-5-2"></span>**EFFICIENCE DU MATÉRIEL TECHNIQUE**

Le formateur et le point d'accueil doivent vérifier ensemble en amont si tous les matériels techniques utiles selon les besoins sont présents : ordinateur, micro omnidirectionnel sur la table (s'il s'agit d'un regroupement : micro cravate pour l'orateur, micro d'ambiance pour la salle,...), caméra motorisée s'il y a du monde ou webcam. L'ordinateur peut être relié à un vidéoprojecteur s'il y a plus de 5-10 personnes, accompagnées d'enceintes de bonne qualité pour avoir un son correct.

### <span id="page-5-1"></span>**PRÉPARATION DE LA FORMATION**

### **Le formateur doit être attentif à :**

- réserver la salle ou l'espace confidentiel si nécessaire ;
- envoyer la feuille d'émargement et un contact au lieu d'accueil ;
- envoyer éventuellement des documents à imprimer et à distribuer aux participants ;
- envoyer une invitation aux participants avec le lieu d'accueil déterminé pour chacun, l'horaire d'accueil (il est nécessaire que tout le monde soit présent 10-15mn avant le démarrage effectif afin de faire les tests son et audio), le déroulé de la formation (temps collectifs, temps individuels, etc.) ;
- envoyer les documents préparatoires à la formation avec les objectifs de rendu si nécessaire ;
- communiquer son numéro de téléphone aux participants en cas de problème d'accès au lieu ou au matériel.

### <span id="page-5-0"></span>**LE JOUR MÊME DE LA FORMATION**

Le jour même, afin de ne pas perdre trop de temps dans le démarrage et la prise en main par l'apprenant, il convient de vérifier, **au moins 30 mn** avant le début du cours :

- Les connexions : courant, micro, caméra, écouteurs ou haut-parleurs.
- Le son et l'image ainsi que le cadrage de la caméra en vérifiant avec l'image retour sur l'ordi (vérifier que votre micro et/ou votre haut-parleur sont bien branchés) : la qualité du son est primordiale dans ce type de situation et on se fatigue beaucoup plus vite d'une mauvaise qualité de son que d'une mauvaise qualité d'image. Faites des essais et régler la sono pour que l'assistance entende et que vous soyez entendu.
- L'activation des logiciels nécessaires pour la formation

### **Le lieu d'accueil peut être sollicité pour :**

- accueillir le ou les apprenants, les installer sur le poste de travail ou la salle équipée, expliquer le fonctionnement de son environnement, leur fournir les documents envoyés par le formateur le cas échéant ;
- faire signer la feuille de présence puis la faxer ou la scanner et l'envoyer par mail au formateur ;
- contrôler la fermeture des logiciels et documents sur le poste de travail ou le rangement de la salle lors de regroupement.

#### **Le formateur peut être amené à :**

- reformuler les interventions de chacun en cas d'échange ;
- conclure et/ ou marquer verbalement le passage de chaque étape ;
- s'assurer que chacun suite l'ensemble du cours (tour de table régulier) ;
- chacun coupe son micro pendant les interventions du formateur ou des autres participants (outre de limiter l'utilisation de la bande passante, l'exercice oblige également les participants à « lever la main » virtuellement en rallumant le micro ou en demandant l'autorisation d'intervenir dans le tchat » ;
- Faire éventuellement un bilan rapide de la formation en tour de table avant de signifier la déconnexion

de tous ;

• Le cas échéant, envoyer un formulaire d'évaluation avant de conclure.

### <span id="page-6-3"></span>**EN CAS DE PROBLÈME**

Parce que des imprévus existent toujours, il vaut mieux y être préparé !

- Prévoir un téléphone sur chaque site, utilisez-le ou le « tchat » si un problème de son, d'image ou autre survient. Ne pas laisser tout le monde en plan, sans information. Le formateur doit prévenir l'ensemble des participants, expliquer le déroulement, donner une échéance pour redémarrer le cours.
- Si le problème persiste et dure plus d'un quart d'heure, il faut parfois savoir reporter la formation à un jour plus clément (le même type de problème peux arriver en présentiel : problème de voiture, de météo, de chauffage dans une salle, de panne de courant, etc.).

### <span id="page-6-2"></span>**POUR ALLER PLUS LOIN DOCUMENTATION**

- <span id="page-6-1"></span>→ [Blbiographie & webographie sur la FOAD,](https://www.dropbox.com/s/kt8olyfnejr8c8p/2014_09_25_FOAD_biblio-webo_ADRETS.pdf?dl=0) ADRETS, 2015
- → [La FOAD, les bases,](https://www.dropbox.com/s/2vrgcpcvdi7md52/2014_Diaporama_FOAD_Bases_ADRETS.pdf?dl=0) Diaporama, ADRETS, 2015
- → [La FOAD, le projet,](https://www.dropbox.com/s/zw71u0rxu8qyowm/2014_Diaporama_FOAD_Projet_ADRETS.pdf?dl=0) Diaporama, ADRETS, 2015
- → [Usages de la visiocommunication et recommandations d'équipement,](https://www.dropbox.com/s/6cu1bzpul9mzjdg/2015_Guide_Usages%20visio%20equipement_ADRETS.pdf?dl=0) ADRETS, MAJ 2015

### <span id="page-6-0"></span>**TUTORIELS**

- → [Memento Tableau blanc interactif \(](https://www.dropbox.com/s/qbse39ybz2lmcsp/2009_Memento_TBI_Mimio_CRDP.pdf?dl=0)Mimio Studio), CRDP Versailles, 2009
- → [Tutoriel Dropbox,](https://www.dropbox.com/s/la5q4rcbqz0ws6y/2014_Tutoriel_Dropbox_ADRETS.pdf?dl=0) ADRETS, 2015
- → [Tutoriel visio par Skype,](https://www.dropbox.com/s/tyfftjbk3n6hgnn/2015_Tutoriel_Skype_Visio_ADRETS.pdf?dl=0) ADRETS 2015
- → [Procedure Pad](https://www.dropbox.com/s/46fufzn4run4zno/2015_Procedure%20Pad_Imaginationforpeople.pdf?dl=0) (Framapad), Imagination for people
- → [Tutoriel Google Drive \(Partage de document\),](https://www.dropbox.com/s/e7fhneszew94aiy/2015_Tutoriel_Google%20Drive_Partage%20documents_SciencePo%20Paris.pdf?dl=0) Sciences Po Paris
- → [Tutoriel Google Drive \(Diaporama collaboratif\),](https://www.dropbox.com/s/z3bcveqbyb72nfv/2015_Tutoriel_Google%20Drive_Diaporama%20collaboratif_Educsol.pdf?dl=0) Educsol

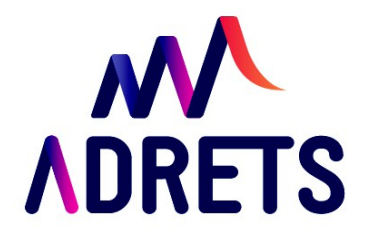

**à Gap (région PACA) 7 rue Bayard - 05000 Gap Tel 04 92 51 07 19**

**A La Motte Servolex (région Rhône-Alpes) 370 rue des Champagnes 73 290 La Motte Servolex Tel 06 47 33 65 24**

> **adrets@adrets-asso.fr www.adrets-asso.fr**

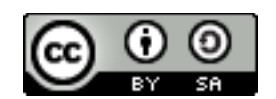

**LICENCE CREATIVES COMMONS Reproduction, diffusion et adaptation de ce document autorisées (et vivement souhaitées) sous condition d'en citer la source**